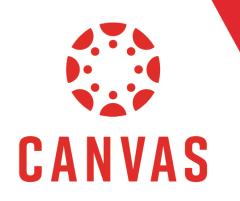

# How to Embed a Photo in a Discussion

#### Introduction

Play Video!

Within Canvas you can embed a photo inside a Discussion post. To do this, open the Discussion in which you would like to embed a photo.

**Note:** Make sure the image you want to embed is saved to your computer.

| People             |    |                                                                |
|--------------------|----|----------------------------------------------------------------|
| Modules            |    | DISCUSSIONS                                                    |
| My Media           |    | Discussion Thread: Conflict Resolution Resources – Reflection  |
| Needs Grading      |    | 😳 🖆 Last post at Jun 3 at 11:40am                              |
| myStudents         |    |                                                                |
| Pages              | ø  | E Last post at Jun 3 at 11:38am                                |
| Files              | ø  | · · ·                                                          |
| Outcomes           | ø  | Discussion Thread: Conflict Resolution Resources – Influencers |
| Syllabus           | Ø  | Last post at May 10 at 3:56pm                                  |
| Conferences        | ø  |                                                                |
| Collaborations     | ø  | Discussion Thread: Conflict Resolution Resources – Websites    |
| Rubrics            |    |                                                                |
| Assignment Schedul | er | CLOSED FOR COMMENTS                                            |
| Settings           |    |                                                                |

#### Click Start a Thread to begin your discussion post.

| Discussion Thread: Conflict Resolution Resources – Websites                                                                                                    |  |
|----------------------------------------------------------------------------------------------------|--|
| 2 4                                                                                                    |  |
| Throughout this course, you have been presented with different influencers and TED Talks that relate to conflict resolution. All of these resources can be found on the internet; however, we have focused on one person or presentation at a time. This week, you will focus on finding websites that house multiple conflict resolution resources on one site, like the International Peace Institute website you were introduced to in the Learn section.                                                                                                    |  |
| This week, identify three websites that:                                                                                                    |  |
| <ul> <li>relate to conflict resolution</li> <li>have multiple resources to assist with conflict resolution</li> <li>are scholarly or credentialed</li> </ul>                                                                                                    |  |
| In your thread:                                                                                                    |  |
| 1. Introduce your classmates to the three websites       Image: Comparison of the three websites         2. Explain why you selected these three websites       Image: Comparison of the three websites         • Include how you determined the websites were scholarly or credentialed       Image: Comparison of the three website         • Include the URLs for each website       Image: Comparison of the three websites         3. Detail how these websites relate to conflict resolution       Image: Comparison of the three website         4. Provide the best resources on each website       Image: Comparison of the theta is a scheme the theta is a scheme the theta is a scheme the theta is a scheme the theta is a scheme the theta is a scheme theta is a scheme theta is a |  |
| Please review the Discussion Assignment Instructions 🕁 and Discussion Grading Rubric 🕁 prior to posting. You may also click the three dots in the upper corner to Show Rubric.                                                                                                    |  |
| Post-First: This course utilizes the Post-First feature in all Discussions. This means you will only be able to read and interact with your classmates' threads after you have submitted your thread in response to the provided prompt.                                                                                                    |  |
| Submit your thread by 11:59 p.m. (ET) on Thursday of Module 6: Week 6.                                                                                                    |  |
| Search entries or author INREAD () () () ()                                                                                                    |  |
| प्रेंग Start a Thread                                                                                                    |  |

Place your cursor where you would like the photo to appear in the Discussion.

| Edit View Insert Format Tools Table                                                                                                    |                   |
|----------------------------------------------------------------------------------------------------|-------------------|
| $12\text{pt} \lor  \text{Paragraph} \lor  \textbf{B}  I  \bigcup  \Delta \lor  \cancel{a} \lor  \forall \lor \lor \lor \lor \lor \lor \lor \lor \lor \lor \lor \lor \lor \lor \lor \lor \lor$ |                   |
|                                                                                                    |                   |
| p                                                                                                    |                   |
|                                                                                                    | CANCEL POST REPLY |

From the top options menu, click the photo icon.

| Edit View Insert Format T   | ools Table |                       |                              |           |                             |
|-----------------------------|------------|-----------------------|------------------------------|-----------|-----------------------------|
| 12pt ∨ Paragraph ∨ <b>B</b> | $I \ \cup$ | <u>A</u> ~ <u>@</u> ~ | $T^2  ^{\vee}  {}^{\oslash}$ | ~ & ~ & ~ | $\mathbb{F} \smallsetminus$ |
| I                           |            |                       |                              |           |                             |
|                             |            |                       |                              |           |                             |
|                             |            |                       |                              |           |                             |

The best way to add a photo is to upload the image through the **Computer tab.** 

| Upload Image                                    | × |
|-------------------------------------------------|---|
| Computer Unsplash URL                           |   |
| Drag and drop, or click to browse your computer |   |

To upload a picture, drag and drop the image into the **Upload Image** field.

| Upload Image                             | ×                                                                                                    |
|------------------------------------------|----------------------------------------------------------------------------------------------------|
| Computer Unsplash URL                    | ubric.<br>nitted your thread in response to the provided prompt.                                                                                                    |
| ATTRIBUTES                               | File     Home     Share     View     Picture Tools     2                                                                                                    |
| Alt Text ③                               | to Quick. Copy Paste and Copy to + Copy to + C |
| (Describe the image)                     | Clipboard     Organize     New     Open       ←     ↑     ■     Clipboard     ○       ↓     ↑     ■     ●     ○       ↓     ↓     ■     ●     ○       ↓     ↓     ■     ●     ○       ↓     ↓     ■     ●     ○       ↓     ↓     ↓     ●     ○       ↓     ↓     ↓     ●     ○       ↓     ↓     ↓     ●     ○       ↓     ↓     ↓     ●     ○       ↓     ↓     ↓     ↓     ↓       ↓     ↓     ↓     ↓     ↓       ↓     ↓     ↓     ↓     ↓       ↓     ↓     ↓     ↓     ↓       ↓     ↓     ↓     ↓     ↓       ↓     ↓     ↓     ↓     ↓       ↓     ↓     ↓     ↓     ↓       ↓     ↓     ↓     ↓     ↓       ↓     ↓     ↓     ↓     ↓       ↓     ↓     ↓     ↓     ↓       ↓     ↓     ↓     ↓     ↓       ↓     ↓     ↓     ↓     ↓       ↓     ↓     ↓                                                                                                    |
| Decorative Image                         |                                                                                                    |
| Display Options                          | Pretty Field                                                                                                    |
| O Embed Image                            |                                                                                                    |
| O Display Text Link (Opens in a new tab) |                                                                                                    |
| ent Bartiow Feb 10, 2021                 | 1 item   1 item selected 35.6 KB                                                                                                    |

Or click on the **Upload Image** field and select the image from your computer.

| 💿 Open                                                                                                    | ×                                              |   |
|----------------------------------------------------------------------------------------------------|------------------------------------------------|---|
| $\leftrightarrow \rightarrow \checkmark \uparrow$ . This PC $\rightarrow$ Desktop $\rightarrow$ New folder | ✓ Č Search New folder                          | × |
| Organize 👻 New folder                                                                                      | ¤ + ■ ()                                       |   |
| Pretty Field                                                                                               |                                                |   |
| File name: Pretty Field                                                                                    | → Image Files →                                |   |
|                                                                                                    |                                                |   |
| Assignment Scheduler                                                                                       | Drag and drop, or click to browse your compute | r |
| Settings                                                                                                   | ATTRIBUTES                                     |   |
|                                                                                                    | Alt Text 💿                                     |   |
|                                                                                                    | (Describe the image)                           |   |
|                                                                                                    | Decorative Image                               |   |

The Alt Text field is used by screen readers to describe the image. Add a description of the image.

| Upload Image                               |       | ×    |
|--------------------------------------------|-------|------|
| Computer Unsplash URL                      |       | 1    |
| Pretty Field.jpg                           |       |      |
| <image/> <section-header></section-header> |       |      |
| Alt Text ⑦                                 | ]     |      |
| A green, grassy field with blue skies I    |       |      |
| Decorative Image                           |       |      |
| Display Options                            |       |      |
| Embed Image                                |       |      |
| O Display Text Link (Opens in a new tab)   |       |      |
|                                            | Close | omit |

Or leave the Alt Text field blank and check the **Decorative Image** checkbox. A Decorative Image is an image that looks nice, but is not necessary for the post.

| Alt Text ⑦           |  |    |
|----------------------|--|----|
| (Describe the image) |  | 11 |

In the Display Options, leave the **Embed Image** option selected.

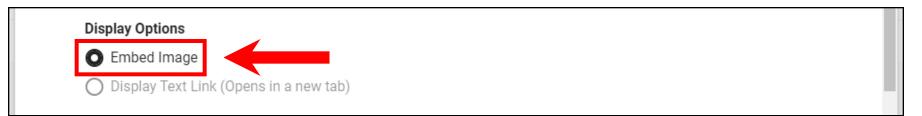

Then click Submit.

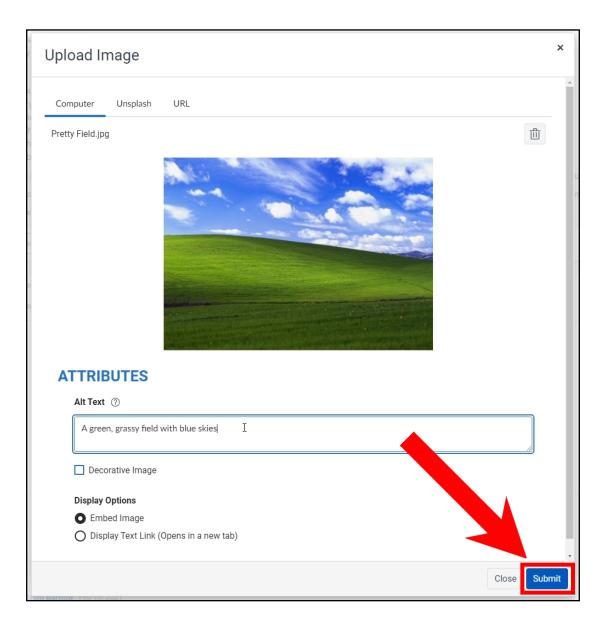

Add any additional assignment information to your Discussion post, then click Post Reply.

| ryon nireau.                                                                                                    |                         |
|----------------------------------------------------------------------------------------------------|-------------------------|
| Introduce your classmates to the three websites     Explain why you selected these three websites     Include how you determined the websites were scholarly or credentialed     Include the URLs for each website                |                         |
| 3. Detail how these websites relate to conflict resolution<br>4. Provide the best resources on each website                                                                                                    |                         |
| lease review the <u>Discussion Assignment Instructions</u> 🕁 and <u>Discussion Grading Rubric</u> 🕁 prior to posting. You may also click the three dots in the upper corner to Show Rubric.                                       |                         |
| ost-First: This course utilizes the Post-First feature in all Discussions. This means you will only be able to read and interact with your classmates' threads after you have submitted your thread in response                   | to the provided prompt. |
| ubmit your thread by 11:59 p.m. (ET) on Thursday of Module 6: Week 6.                                                                                                    |                         |
| earch entries or author (INREAD) (I) (I)                                                                                                    |                         |
|                                                                                                    |                         |
| dit View Insert Format Tools Table                                                                                                    |                         |
| 12pt $\lor$ Paragraph $\lor$   <b>B</b> $I$   $\sqcup$   $\Delta$ $\lor$ $\mathscr{L}$ $\lor$ $\top$ $\lor$ $\mathscr{P}$ $\lor$ $\bowtie$ $\lor$ $\bowtie$ $\lor$ $\lor$ $\lor$ $\lor$ $\lor$ $\lor$ $\lor$ $\lor$ $\lor$ $\lor$ |                         |
|                                                                                                    | ~                       |
|                                                                                                    |                         |
| Additional Assignment Information                                                                                                    | *                       |
| ú (†                                                                                                    | ) 3 words               |
| Attach                                                                                                    | CANCEL POST REPLY       |